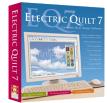

# Aidan Quilt and Pillow

# AIDAN QUILT

Quilt measures 53" x 63 ½" Blocks finish 7" x 7"

# Materials:

- 49 sheets of 8.5"x 11" EQ Printable Fabric Sheets
- 1/2 yard turquoise for first border [pictured quilt has random pieced 2" strips]
- 2 yards dark blue for second border plus binding [pictured quilt has random pieced 4 1/2" strips for bottom and sides and 8" strips for top]
- 1/3 yard for letters in name
- Fusible web for appliqué of letters
- Backing and batting

# Creating and Preparing Images in EQ7

- Step 1. While on the Image Worktable, import the image you want to use. Make sure it's at least 150 dpi.
- Step 2. Crop the image to the section you want to use.
- Step 3. Resize the image to 7" x 7" and Add to Sketchbook.
- Step 4. Go to Image > Apply Effects and choose Artistic > Halftone.
- Step 5. Play with the settings here until you achieve the look you want.
- Step 6. Once you like the halftone image, Preview and Add to Sketchbook.
- Step 7. Close the Image Effects.
- Step 8. Go to Image > Color > Hue/Saturation/Lightness
- Step 9. Using the slider bars, play with color options. When you find colors you like click Add to Sketchbook.
- **Step 10.** Do this until you have enough different colored blocks to make the quilt, then return to your Quilt Worktable.
- Step 11. On Layer 1, choose the Set Image tool. Replace the images of Aidan with your newly made images.
- Step 12. Print each different colored block for as many times at it appears on your quilt design on EQ Printable Fabric Sheets. Follow the instructions on the printables package to prepare your fabric.

# Cutting:

- Step 13. Cut printed images into 7<sup>1</sup>/<sub>2</sub>" squares.
- Step 14. Cut or piece two 2" x 42 1/2" strips for top and bottom first borders.
- Step 15. Cut or piece two 2" x 52 1/2" strips for sides of first border.
- Step 16. Cut or piece one  $8'' \times 45 \frac{1}{2}''$  strip for top of second border.
- Step 17. Cut or piece one  $4 \frac{1}{2}$ " x 45  $\frac{1}{2}$ " strip for bottom of second border.
- Step 18. Cut or piece two 4  $\frac{1}{2}$ " x 63  $\frac{1}{2}$ " strips for sides of second border.

# Construction:

- Step 19. Sew the images together into seven rows of six blocks.
- Step 20. Sew the 7 rows together to make the quilt center.
- Step 21. Add the top and bottom turquoise borders to the quilt center.
- Step 22. Add the side strips of the first border.
- Step 23. Add the top dark blue, second border (piece the second dark blue border with different fabrics if desired).
- Step 24. Add the bottom second border.
- Step 25. Add the side second borders to the quilt.
- Step 26. Cut out and fuse the letters of the name to the top border of the quilt, spacing them carefully.

**Step 27.** Layer quilt top with backing and batting then quilt. (We quilted with parallel lines in both directions, avoiding the image.) **Step 28.** Bind to finish.

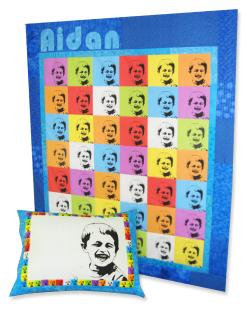

### AIDAN PILLOW

Pillow fits a 12" x 16" pillow form

#### Materials:

- 4 sheets of 8  $1\!\!\!/ _2'' x$  11" and 1 11" x 17" sheet EQ Printable Fabric Sheets
- Printed images for first border [little pictures are <sup>3</sup>/<sub>4</sub>" squares]
- 1/4 yard for border of pillow
- 13" x 17" piece of batting and muslin for quilting the top
- $\frac{1}{2}$  yard for pillow back
- 12" x 16" pillow form

#### Creating and Preparing Images in EQ7:

#### To make the Center Image

- Step 1. While on the Image Worktable, import the image you want to use. Make sure it's at least 150 dpi.
- Step 2. Crop the image to the section you want to use.
- Step 3. Resize the image to 8" x 11" and Add to Sketchbook.
- Step 4. Go to Image > Apply Effects and choose Artistic > Halftone.
- Step 5. Play with the settings here until you achieve the look you want.
- Step 6. Once you like the halftone image, Preview and Add to Sketchbook.
- Step 7. Close the Image Effects.
- Step 8. Go to Image > Color > Hue/Saturation/Lightness
- Step 9. Using the slider bars, play with color options. When you find color you like click Add to Sketchbook.
- Step 10. On Layer 1, choose the Set Image tool. Replace the image of Aidan with your newly made images.
- Step 11. Print the image on a 11" x 17" EQ Printable Fabric Sheet. Follow the instructions on the printables package to prepare your fabric.

## To make the Sashing Images

- **Step 12.** Using the colorized image photos you made for the quilt center, place them in the blocks within the pillow border.
- Step 13. Once you are finished with this, select one of the photo blocks > Print > Photo Layout.
- Step 14. Once in the Photo Layout, drag and drop one of the blocks onto the layout table.
- Step 15. Resize the photo to <sup>3</sup>/<sub>4</sub>"x <sup>3</sup>/<sub>4</sub>". Do this for each different color photo you want to include in the sashing.
- Step 16. Align the photos vertically on top of each other in alternating colors so that you fill the page top to bottom (see image A).
- Step 17. Copy that column and paste 2 more columns next to it leaving <sup>1</sup>/<sub>2</sub>" or more in between columns for seam allowance. Print 2 copies on 8.5" x 11" EQ Printable Inkjet Fabric Sheets. Set aside.
- Step 18. Repeat steps 12-17. Using the Rotate Right Tool, rotate each image to the right one time changing the orientation from Vertical to horizontal (see image B).

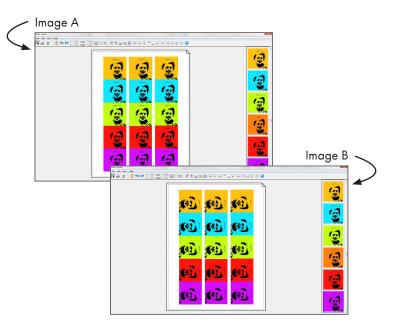

- Step 19. Print 2 copies on 8.5" x 11" EQ Printable Inkjet Fabric Sheets.
- **Step 20.** Follow the instructions on the printables package to prepare your fabric.
- Step 21. Cut out and piece together 3 corresponding sections of photos to create 4 strings of images for the sashing.
- Step 22. Set aside for later instructions.

#### Cutting:

- **Step 23.** Cut center image 8 <sup>1</sup>/<sub>2</sub>" x 11 <sup>1</sup>/<sub>2</sub>"
- Step 24. Cut small images 1 1/4" width and length needed.

Vertical strips should be 8  $\frac{1}{2}$ " long. Horizontal strips should be 13" long.

Step 25. Cut two strips 1 3/4" x 13" for top and bottom borders

Step 26. Cut two strips 2  $\frac{1}{4}$ " x 12  $\frac{1}{2}$ " for ends of pillow top

**Step 27.** Cut a 12 <sup>1</sup>/<sub>2</sub>" x 12 <sup>1</sup>/<sub>2</sub>" square and a 8 <sup>1</sup>/<sub>2</sub>" x 12 <sup>1</sup>/<sub>2</sub>" piece for pillow back

## Construction:

- Step 29 Sew the small images to the center of pillow to make the sashing on the pillow, sides first then top and bottom.
- Step 30. Add the top and bottom borders to the pillow center.
- Step 31. Add the side borders to the pillow center.
- Step 32. Quilt the pillow top with a layer of batting and muslin backing. Trim.
- Step 33. Sew a <sup>1</sup>/<sub>2</sub>" hem on one of the 12 <sup>1</sup>/<sub>2</sub>" edges of each of the two pillow back pieces.
- Step 34. Lay the quilted pillow front right side up on the table. Lay the two backing pieces on top of it wrong side up, overlapping the hemmed edges to keep the raw edges aligned. Stitch all the way around the pillow. Turn right side out through the back opening.
- Step 35. Insert the pillow form into the pillow.